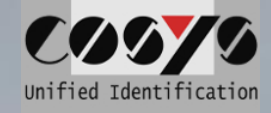

# **COSYS Transport Management COSYS Web Desk**

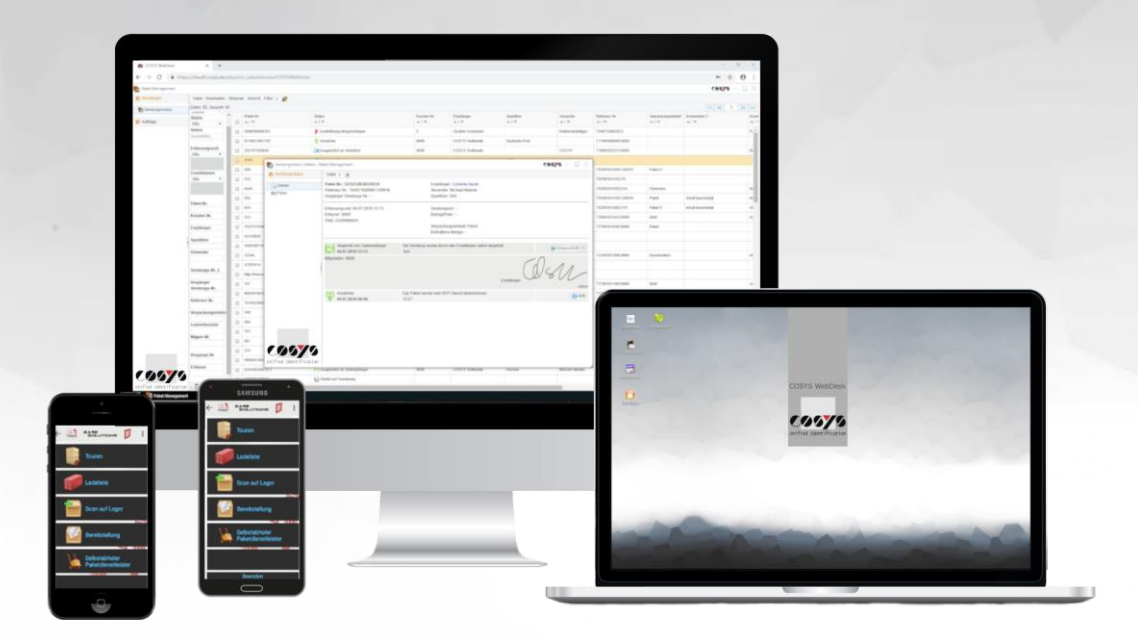

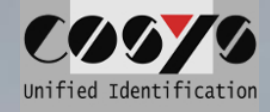

# **Inhalt**

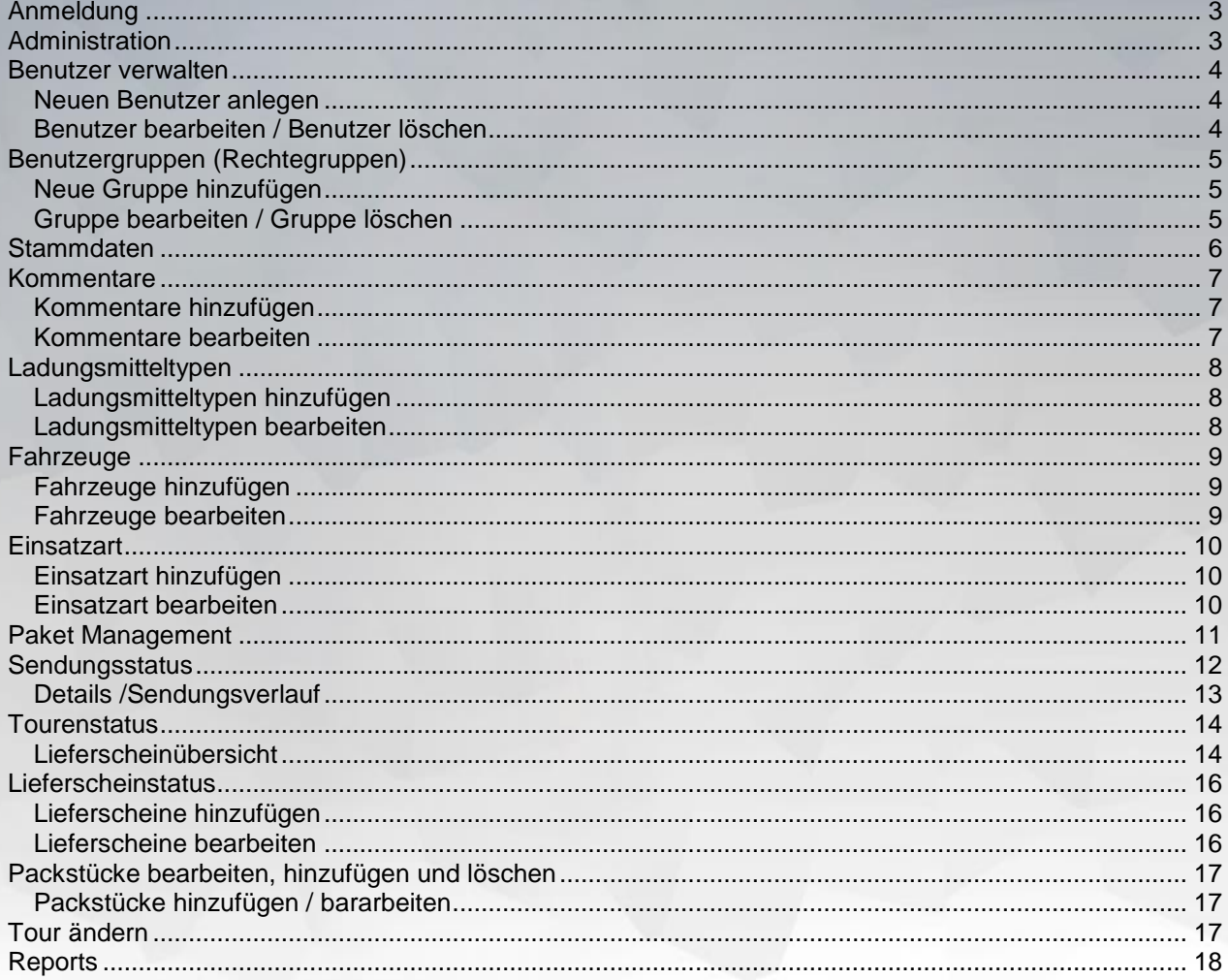

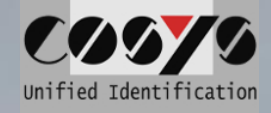

# <span id="page-2-0"></span>**Anmeldung**

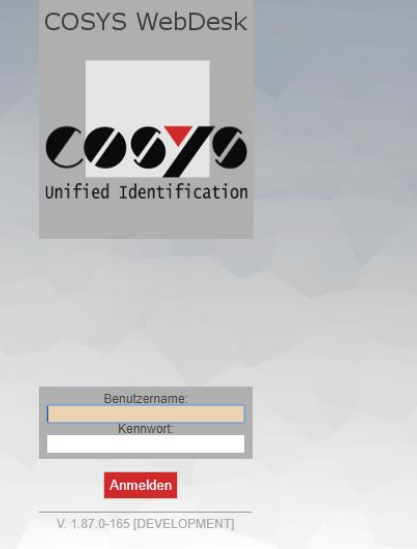

Für die Anmeldung am COSYS WebDesk sind entsprechende Benutzerdaten notwendig.

# <span id="page-2-1"></span>**Administration**

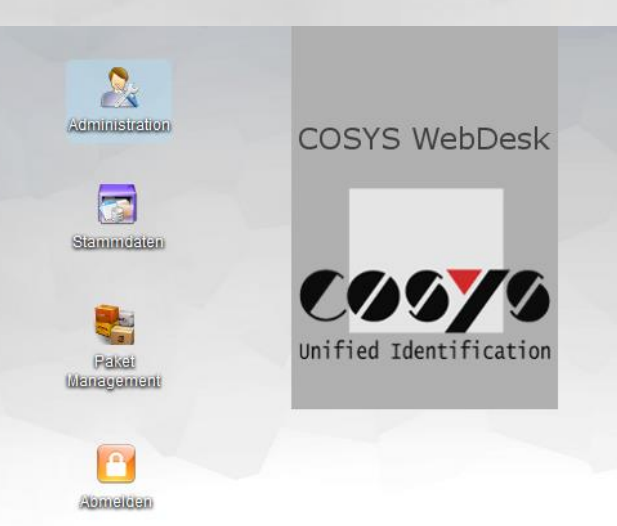

Damit die Administrationsoberflächen betreten werden können, muss der Benutzer über entsprechende Berechtigungen verfügen.

Die Administration beinhaltet folgende Punkte:

- Benutzer für WebDesk sowie für MDE Module zu verwalten
- Benutzergruppen verwalten
- Drucker verwalten
- Diagnoseoptionen

COSYS Ident GmbH, Am Kronsberg 1, 31188 Holle Tel.: +49 5062 900 0 E-Mail: vertrieb@cosys.de Seite 3 von 18

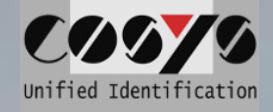

## <span id="page-3-0"></span>**Benutzer verwalten**

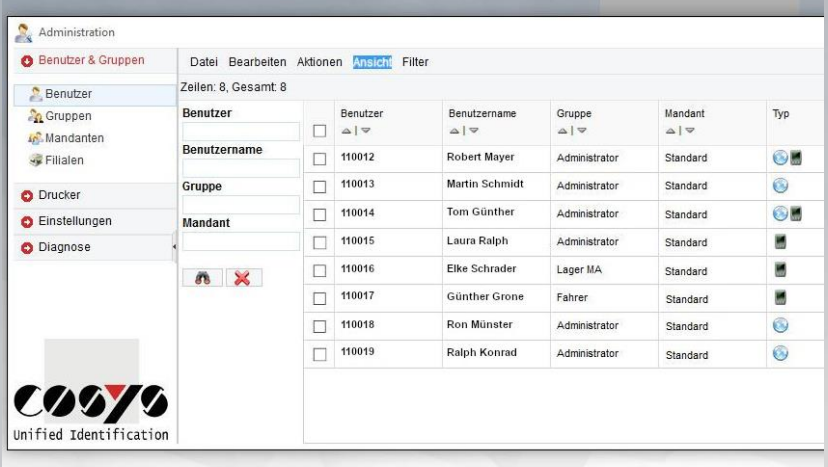

Die Benutzeransicht bietet einen geordnete Übersicht vorhandener Benutzer mit entsprechenden **Eigenschaften** 

Weitere Funktionen:

- Benutzer hinzufügen
- Benutzer bearbeiten
- Benutzer löschen

### <span id="page-3-1"></span>**Neuen Benutzer anlegen**

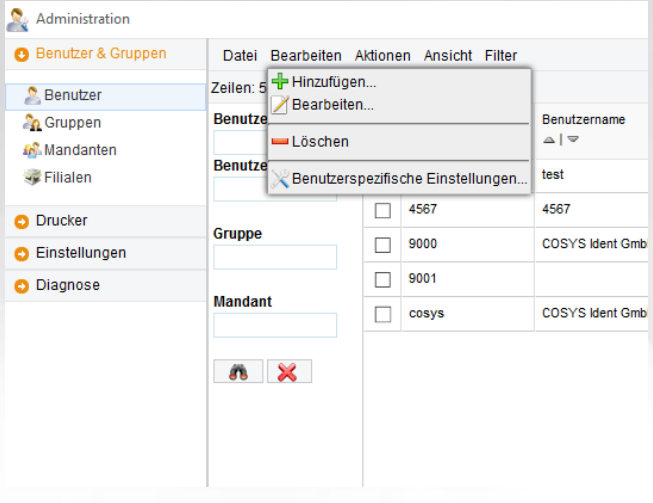

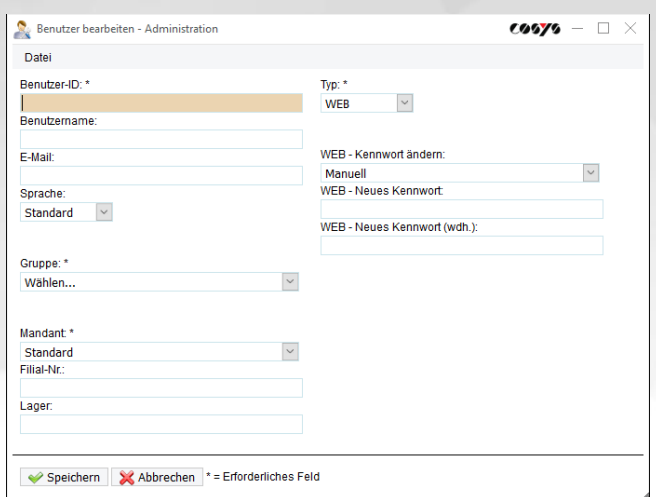

## <span id="page-3-2"></span>**Benutzer bearbeiten / Benutzer löschen**

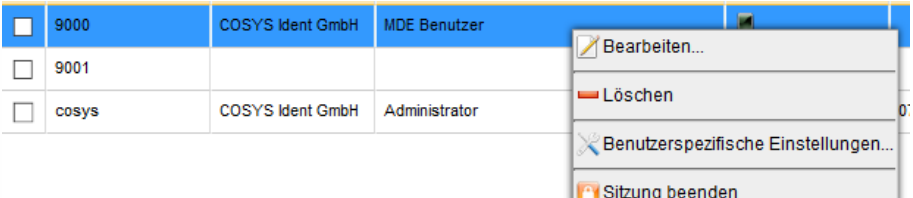

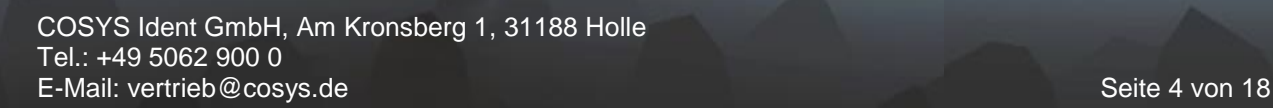

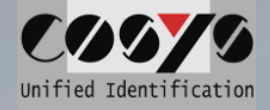

## <span id="page-4-0"></span>**Benutzergruppen (Rechtegruppen)**

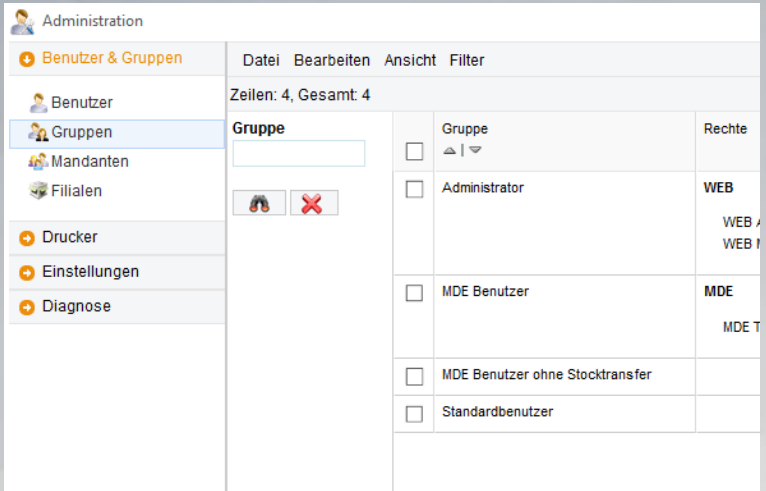

Durch Verwendung von Benutzergruppen können die angelegten Benutzerkonten mit spezifischen Rechten ausgestattet werden.

#### Funktionen:

- neue Gruppe hinzufügen
- Gruppe bearbeiten
- Gruppe löschen

#### <span id="page-4-1"></span>**Neue Gruppe hinzufügen**

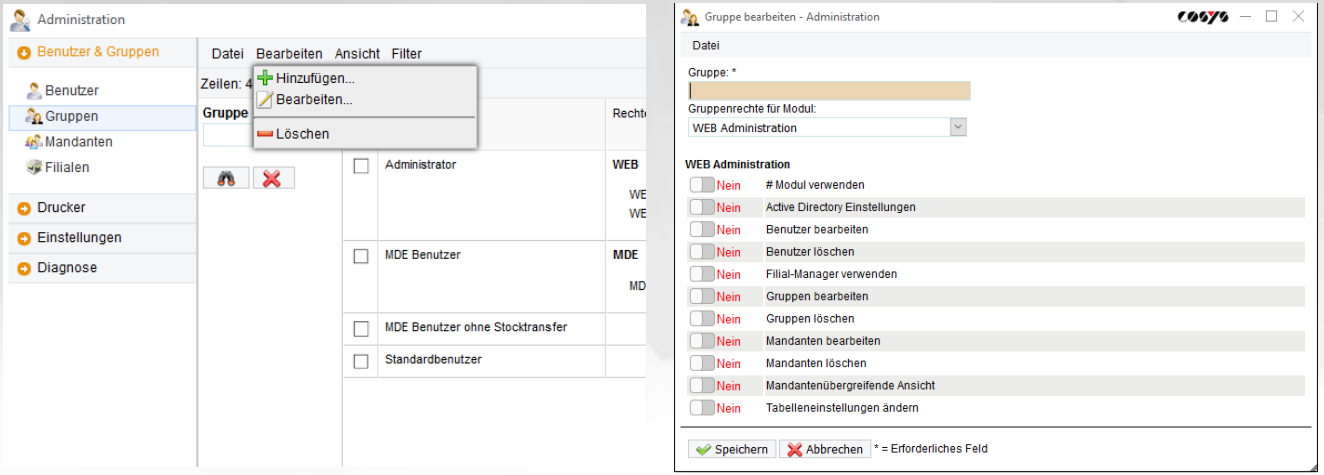

#### <span id="page-4-2"></span>**Gruppe bearbeiten / Gruppe löschen**

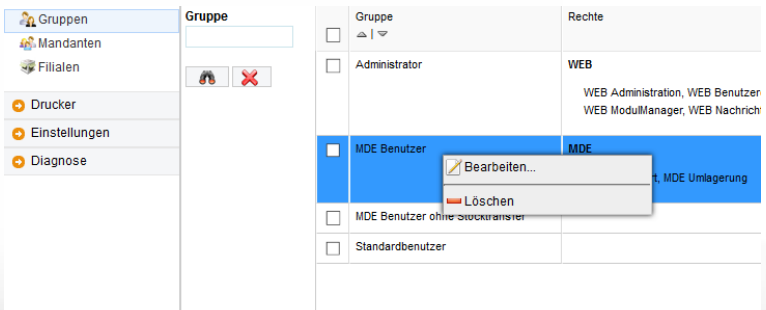

*Eine Benutzergruppe kann nur entfernt werden, wenn sie keinem Benutzer mehr zugeordnet ist.*

COSYS Ident GmbH, Am Kronsberg 1, 31188 Holle Tel.: +49 5062 900 0 E-Mail: vertrieb@cosys.de Seite 5 von 18

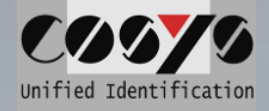

# **OPTIONAL: Anbindung LDAP / Active Directory**

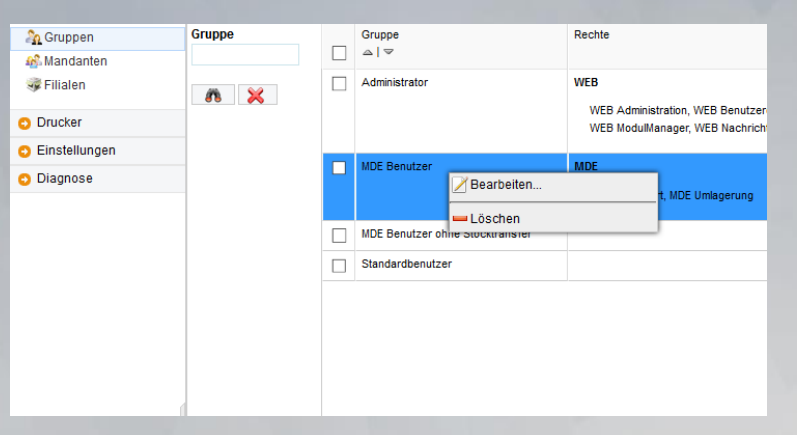

*Eine Benutzergruppe kann nur entfernt werden, wenn sie keinem Benutzer mehr zugeordnet ist.*

# <span id="page-5-0"></span>**Stammdaten**

£ Abmeldan

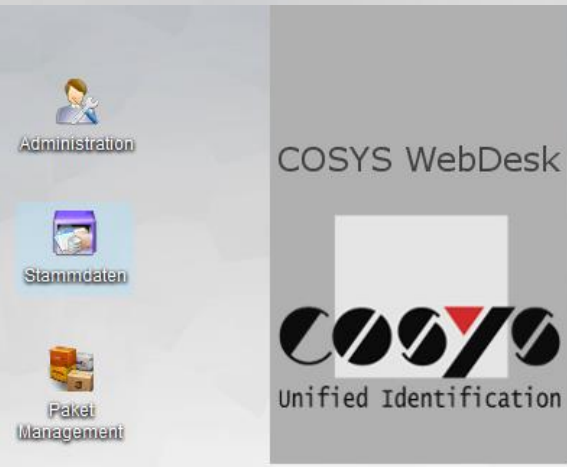

Zur Verwaltung der Stammdaten.

Die Stammdatenverwaltung beinhaltet folgende Punkte:

- Hinzufügen, bearbeiten und löschen von Kommentaren
- Hinzufügen, bearbeiten und löschen von Ladungsmitteltypen
- Hinzufügen, bearbeiten und löschen von Fahrzeugen
- Hinzufügen, bearbeiten und löschen von Fahrzeug Einsatzarten

COSYS Ident GmbH, Am Kronsberg 1, 31188 Holle Tel.: +49 5062 900 0 E-Mail: vertrieb@cosys.de Seite 6 von 18

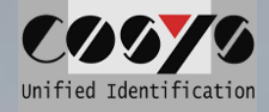

## <span id="page-6-0"></span>**Kommentare**

Kommentare werden in der MDE-Software an verschiedenen Stellen benutzt, um dem Benutzer bei unterschiedlichen Aktionen, bestimmte Kommentare vorzugeben und somit den Ablauf zu beschleunigen.

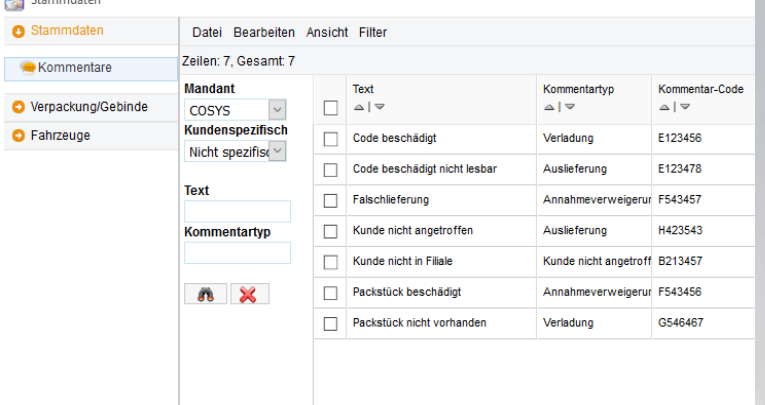

#### Weitere Funktionen:

- Kommentare hinzufügen
- Kommentare bearbeiten
- Kommentare löschen

*Hinweis: Es können zu jedem Kommentartypen beliebig viele Kommentare vergeben werden.*

## <span id="page-6-1"></span>**Kommentare hinzufügen**

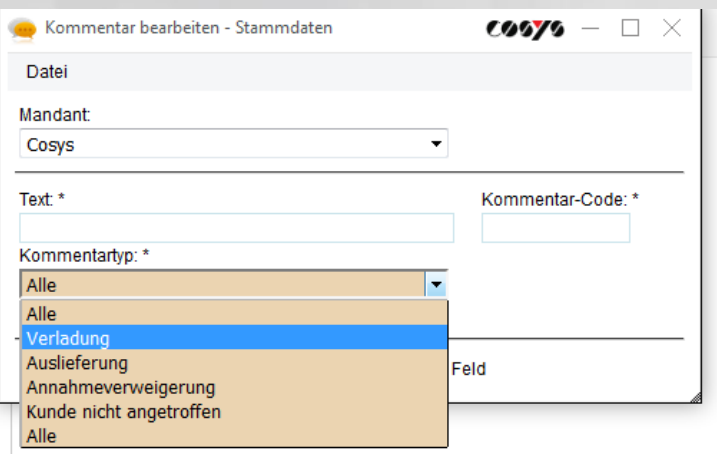

#### <span id="page-6-2"></span>**Kommentare bearbeiten**

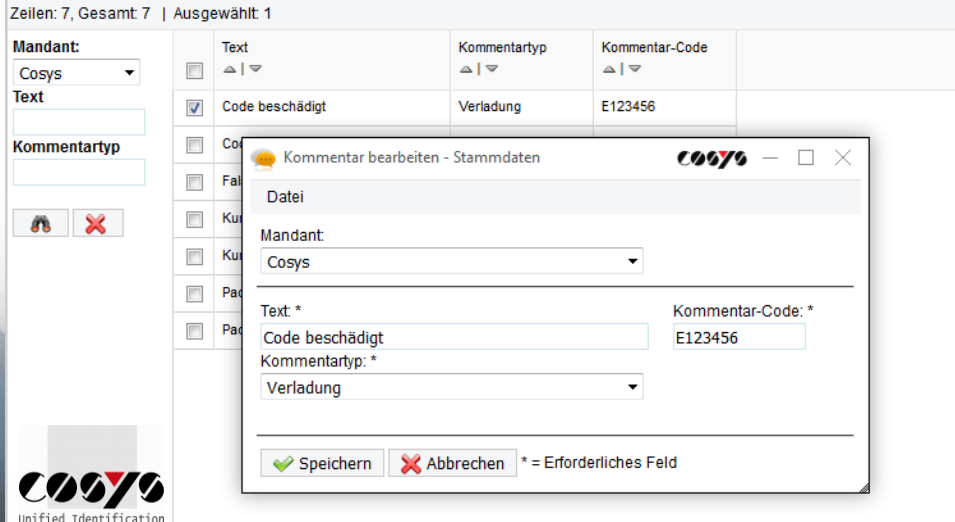

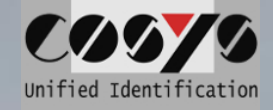

# <span id="page-7-0"></span>**Ladungsmitteltypen**

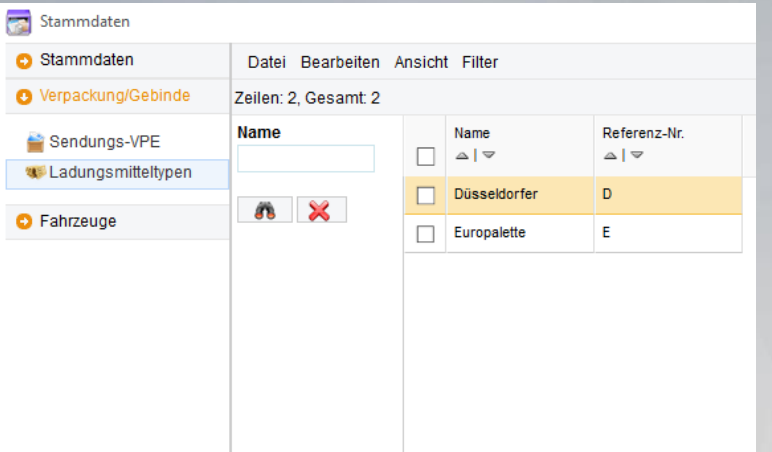

#### Weitere Funktionen:

- Ladungsmitteltypen hinzufügen
- Ladungsmitteltypen bearbeiten
- Ladungsmitteltypen löschen

*Hinweis: Es können zu jedem Kommentartypen beliebig viele Kommentare vergeben werden.*

## <span id="page-7-1"></span>**Ladungsmitteltypen hinzufügen**

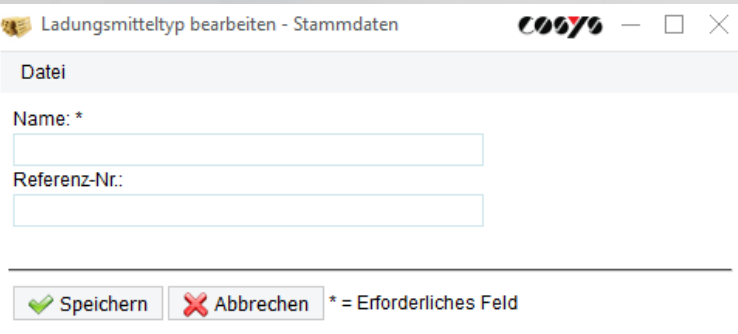

#### <span id="page-7-2"></span>**Ladungsmitteltypen bearbeiten**

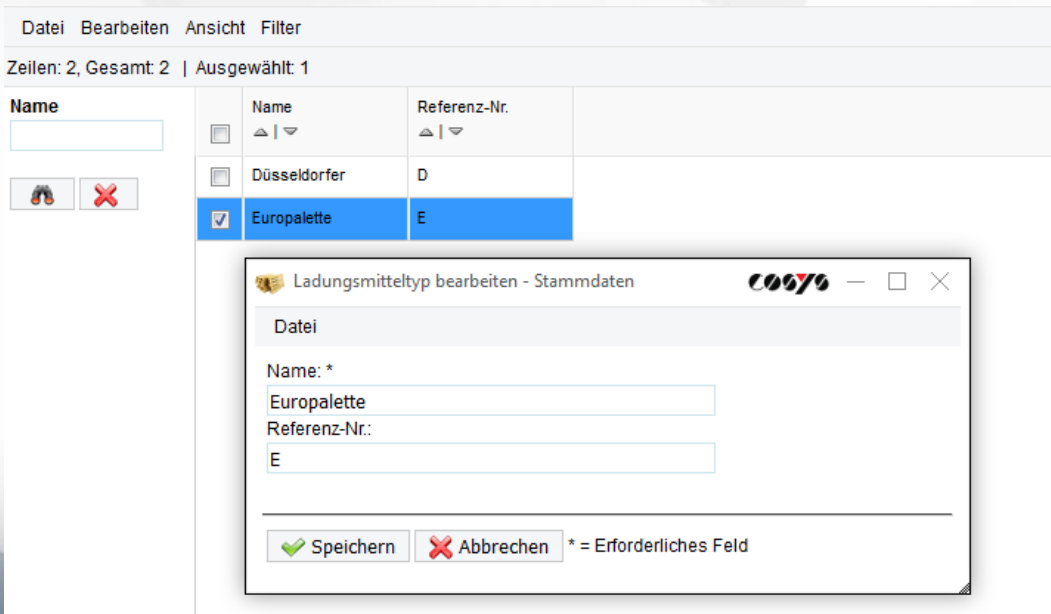

COSYS Ident GmbH, Am Kronsberg 1, 31188 Holle Tel.: +49 5062 900 0 E-Mail: vertrieb@cosys.de Seite 8 von 18

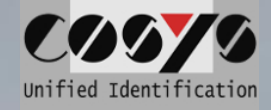

## <span id="page-8-0"></span>**Fahrzeuge**

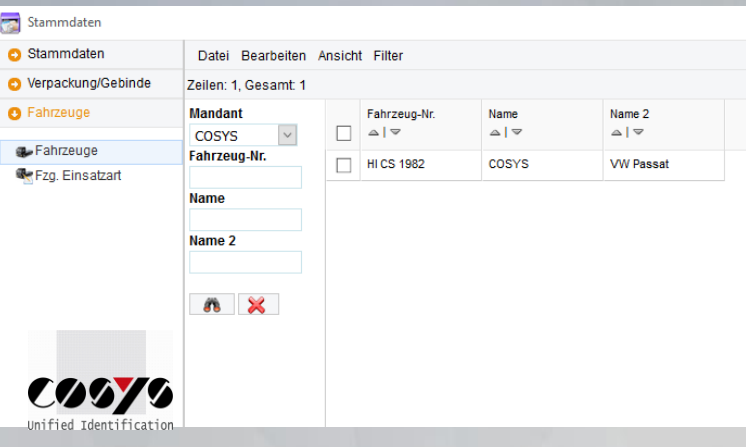

## <span id="page-8-1"></span>**Fahrzeuge hinzufügen**

Für die Fahrzeugverwaltung der Fahrzeige, die für das Fahrtenbuch der MDE -Software zur Verfügung stehen sollen.

- Kennzeichen erfassen
- Art und Beschreibung (optional)

Weitere Funktionen:

- Fahrzeuge hinzufügen
- Fahrzeuge bearbeiten
- Fahrzeuge löschen

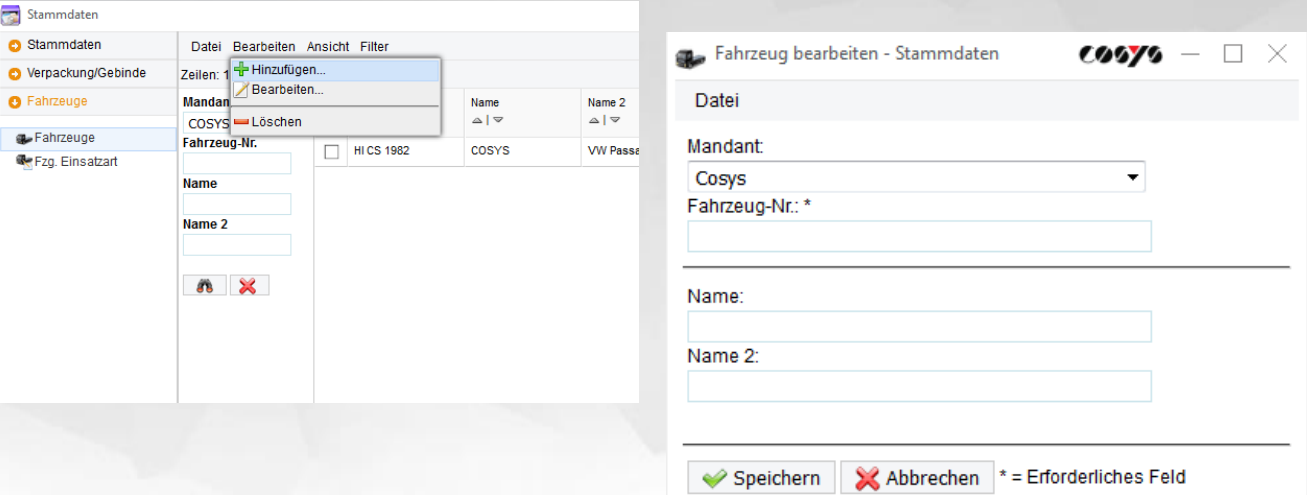

#### <span id="page-8-2"></span>**Fahrzeuge bearbeiten**

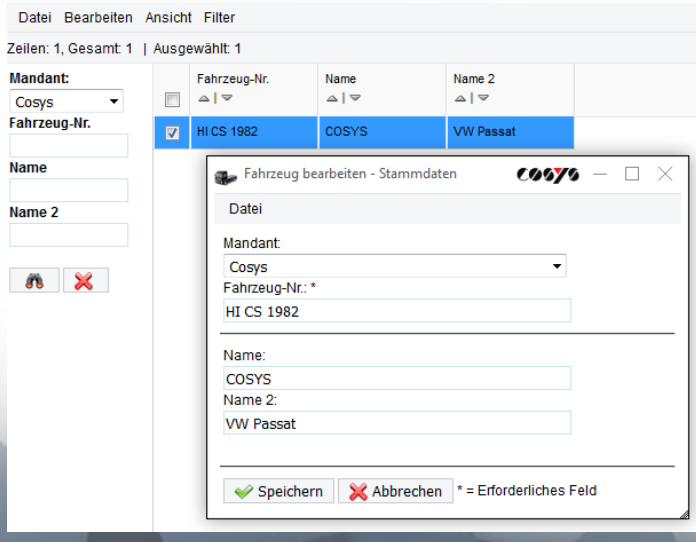

COSYS Ident GmbH, Am Kronsberg 1, 31188 Holle Tel.: +49 5062 900 0 E-Mail: vertrieb@cosys.de Seite 9 von 18

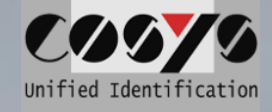

# <span id="page-9-0"></span>**Einsatzart**

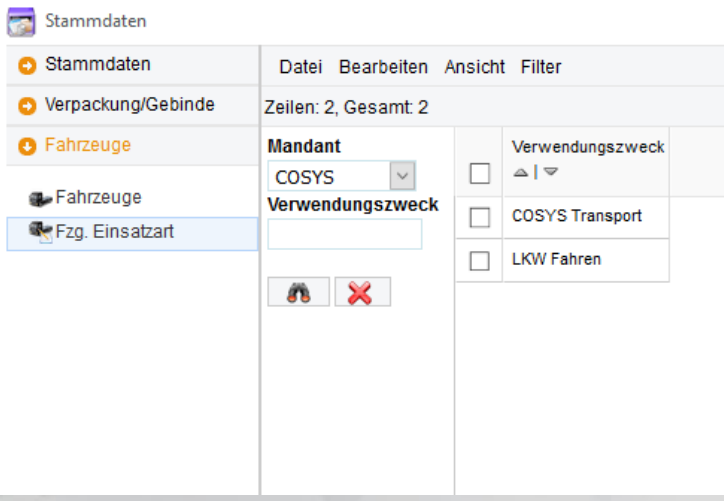

Einsatzarten definieren, welche im Fahrtenbuch der MDE -Software zur Verfügung stehen sollen. Z. B. zur Unterleitung von Touren.

#### Weitere Funktionen:

- Einsatzarten hinzufügen
- Einsatzarten bearbeiten
- Einsatzarten löschen

#### <span id="page-9-1"></span>**Einsatzart hinzufügen**

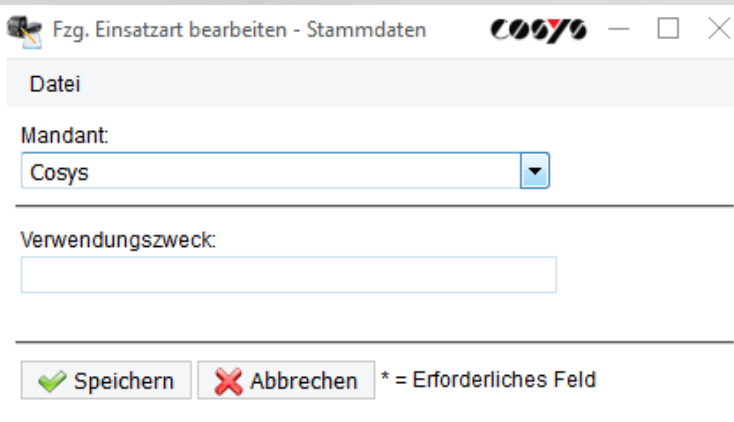

## <span id="page-9-2"></span>**Einsatzart bearbeiten**

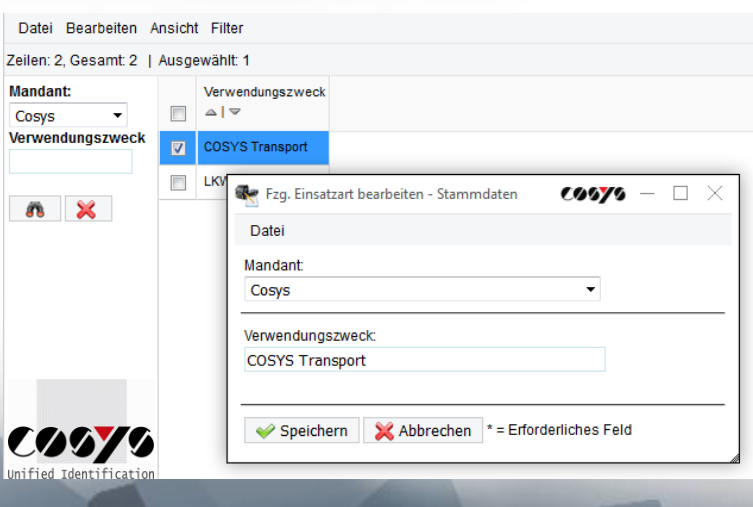

COSYS Ident GmbH, Am Kronsberg 1, 31188 Holle Tel.: +49 5062 900 0 E-Mail: vertrieb@cosys.de Seite 10 von 18

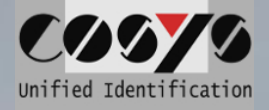

## **Sendungsstatustypen**

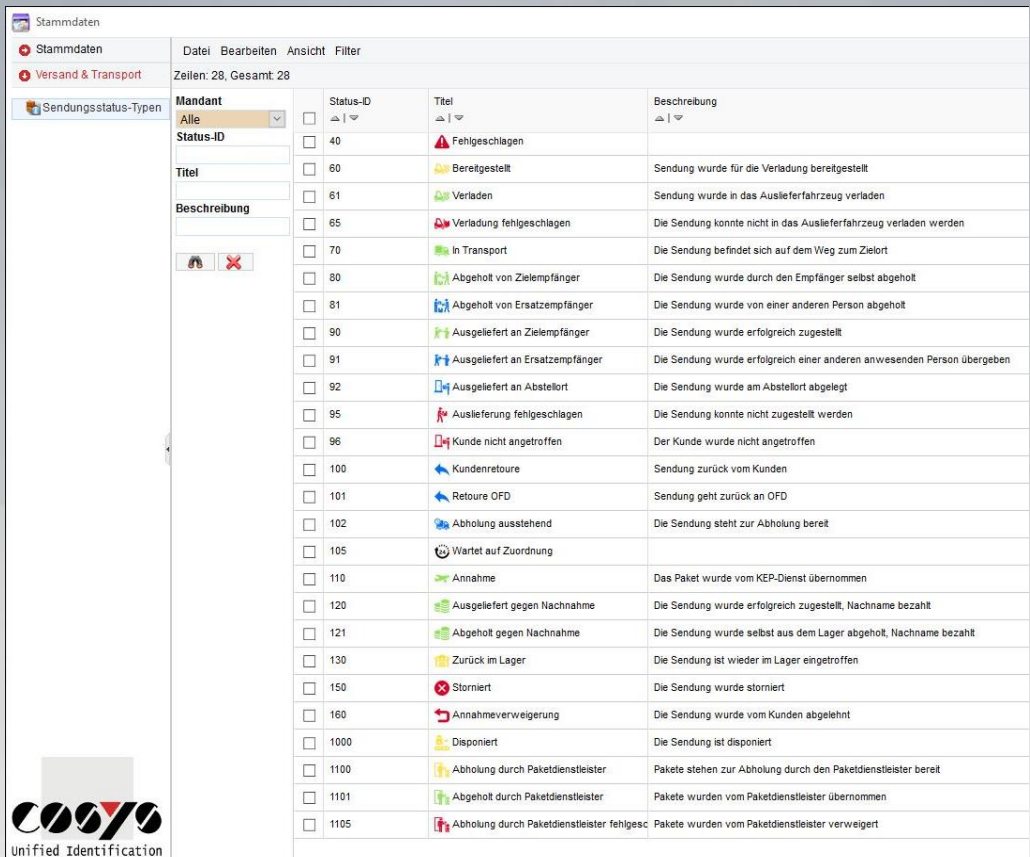

Unterschiedliche Touren und Packstücken können zu unterschiedlichen Zeiten im Prozessverlauf/in der Abwicklung mit passenden Status und Statusicons gekennzeichnet werden.

Siehe auch: Paketmanagement

# <span id="page-10-0"></span>**Paket Management**

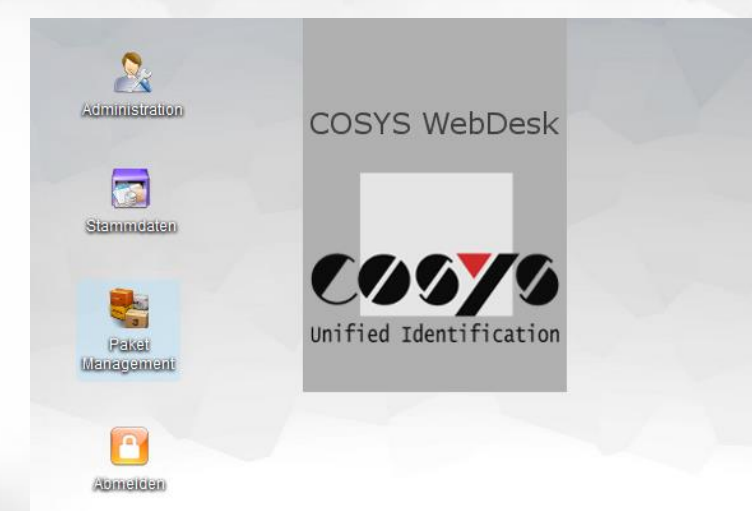

Zur Verwalten der Touren, Lieferscheine und Packstücke.

Das Paket Management beinhaltet folgende Punkte:

- Sendungsstatus einsehen
- Ausgelieferte Sendungen einsehen
- Tourenstatus einsehen
- Lieferscheinstatus einsehen

# <span id="page-11-0"></span>**Sendungsstatus**

Übersichtliche Ansicht aller Packstücke und Details. (Zusammengefasst aus allen Touren und Lieferscheinen die dem System bekannt sind.)

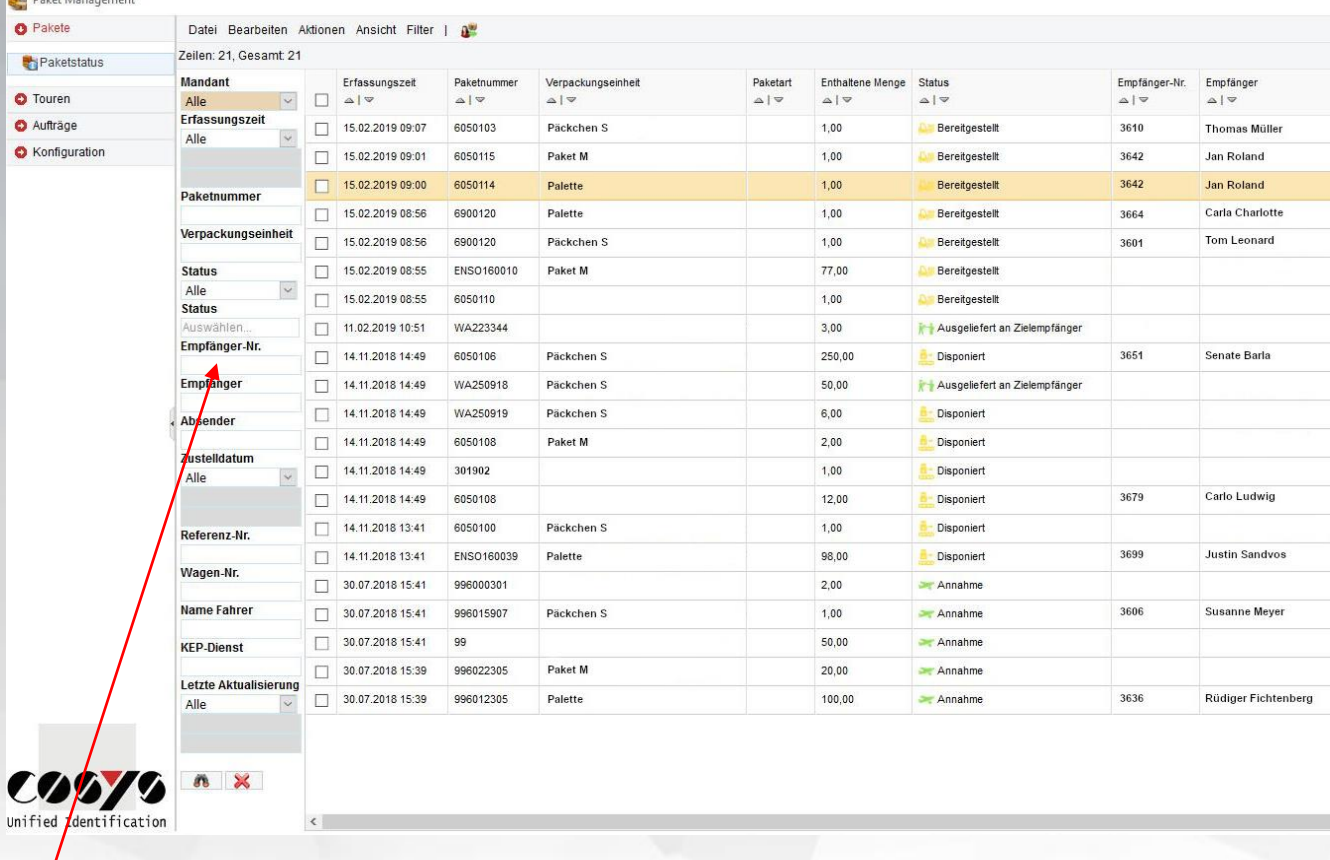

*Hinweis: Über die im WebDesk integrierte Filterfunktion kann bequem nach einzelnen Packstücken gesucht werden. Diese Filter-Funktion finden Sie in allen Fenstern um stets die gewünschten Datensätze unkompliziert finden zu können.*

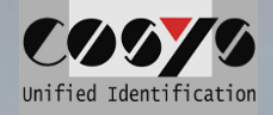

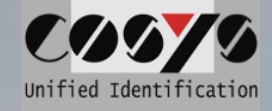

#### <span id="page-12-0"></span>**Details /Sendungsverlauf**

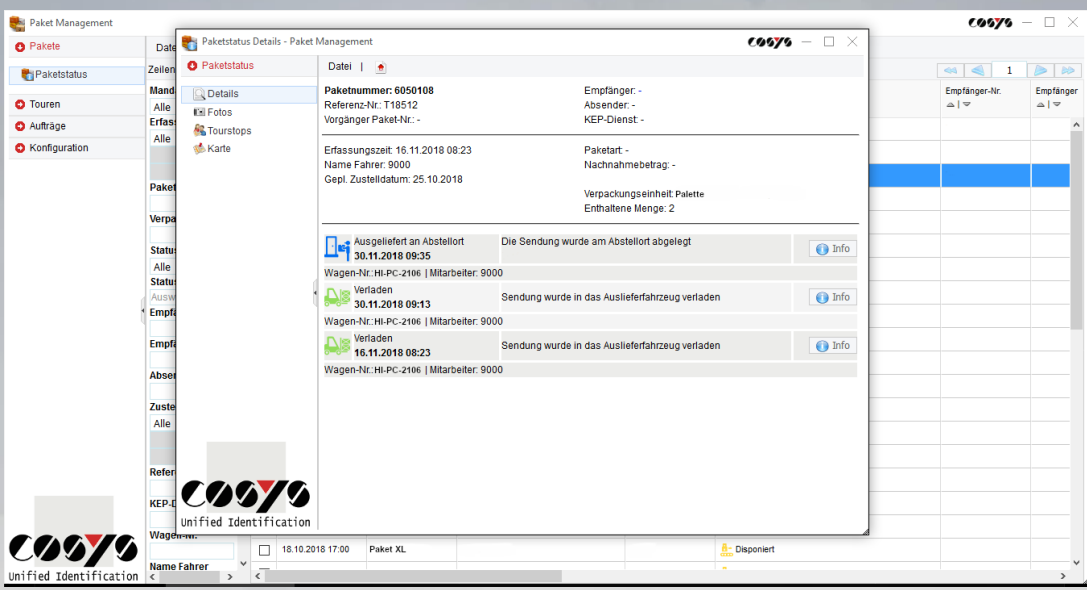

Der detaillierte Bericht/Sendungsverlauf umfasst folgende Angaben:

- Packstücknummer
- Nummer des zugehörigen Lieferscheins
- Verpackungseinheit
- Verlauf des Packstückes
- **Erfassungszeit**
- **Zustelldatum**
- Empfänger
- **Absender**
- **Spedition**
- Details zur Verladung
	- Zeit der Verladung
	- Tour-Nr. und Fahrzeug
	- Mitarbeiter
	- Details zur Auslieferung
		- Zeit der Auslieferung
		- Tour-Nr. und Fahrzeug
		- Mitarbeiter
		- Unterschrift und Klartext des Kunden
- Bei nicht zugestellten Packstücken erscheint zusätzlich das Kommentar mit dem ausgewählten Grund, warum das Packstück nicht ausgeliefert wurde.

Sofern Fotos zu einem Packstück mit dem MDE-Gerät aufgenommen wurden, können diese unter dem Reiter "Foto" ebenfalls eingesehen werden.

Zusätzlich wird über den Reiter "**Karte**" durch gesammelte GPS Koordinaten die ungefähre Position der Auslieferung auf einer Karte dargestellt.

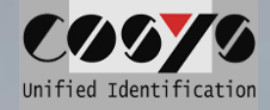

# <span id="page-13-0"></span>**Tourenstatus**

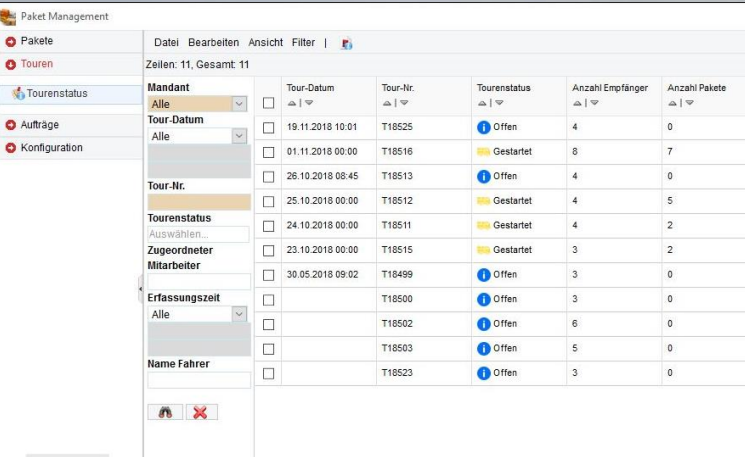

Zur Anzeige sämtlicher Touren mit Status inkl. Datum.

#### Funktionen:

- Tourstoppübersicht der Tour
- Paketübersicht der einzelnen **Tourstopps**

#### <span id="page-13-1"></span>**Toustoppübersicht**

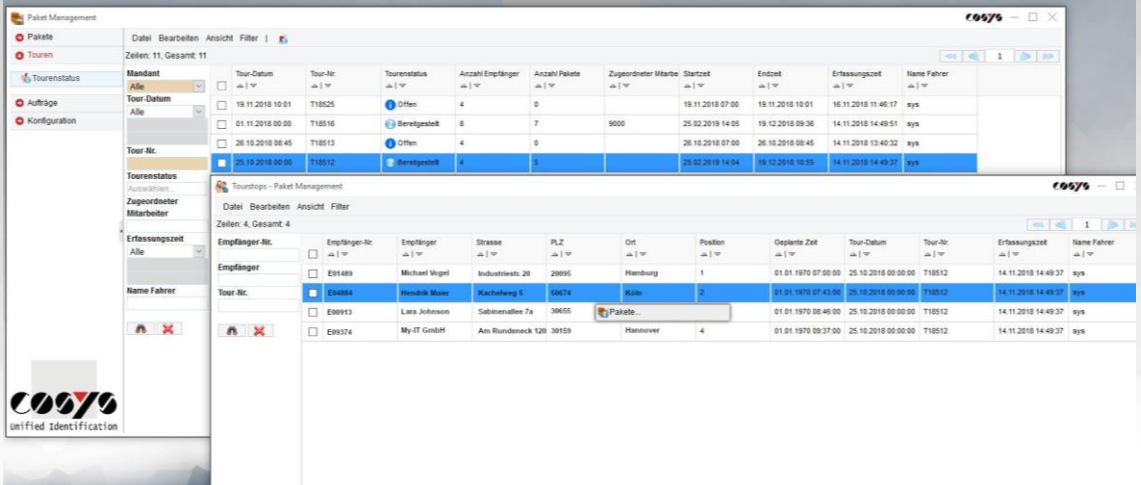

## **Paketübersicht für einzelne Toustopps**

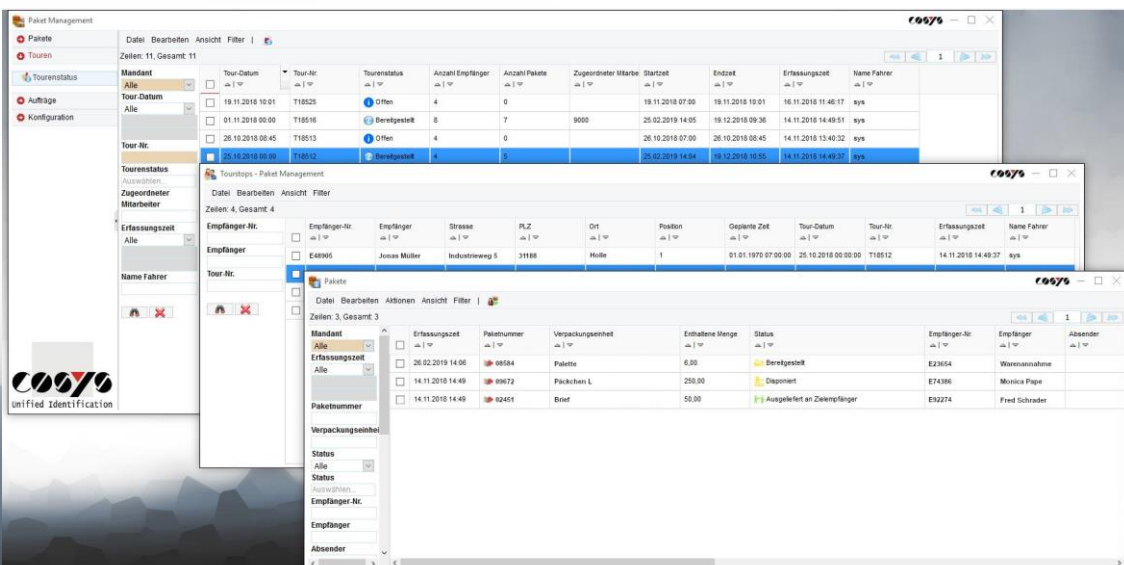

COSYS Ident GmbH, Am Kronsberg 1, 31188 Holle Tel.: +49 5062 900 0 E-Mail: vertrieb@cosys.de Seite 14 von 18

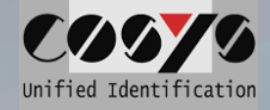

#### **Lieferschein zur Tour einsehen**

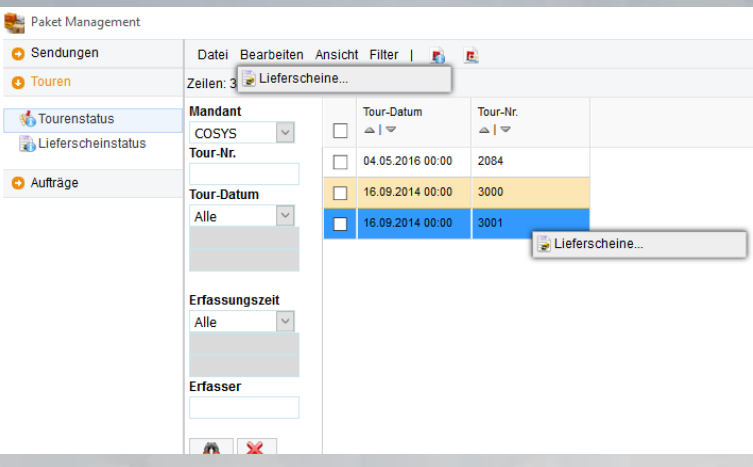

#### Weitere Funktionen: - vorhandenen Lieferscheine zur Tour einsehen

## **Lieferscheinübersicht**

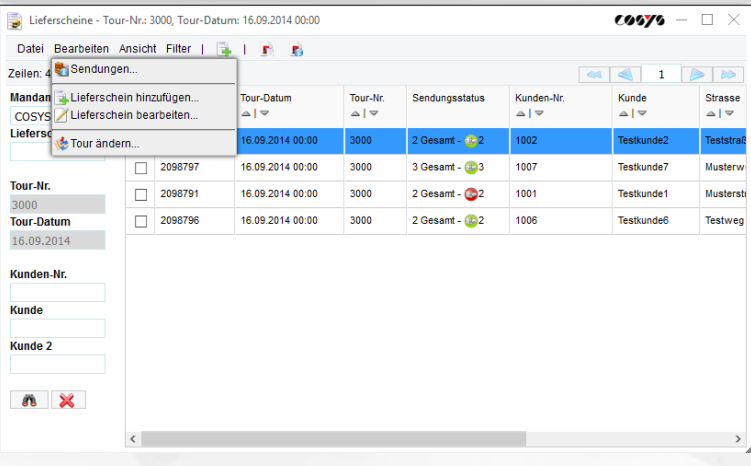

#### Status der zum Lieferschein zugehörigen Packstücke einsehen.

Weitere Funktionen:

- Lieferschein zu einer Tour hinzufügen
- Lieferschein zu einer Tour bearbeiten
- Lieferschein zu einer Tour zu ändern

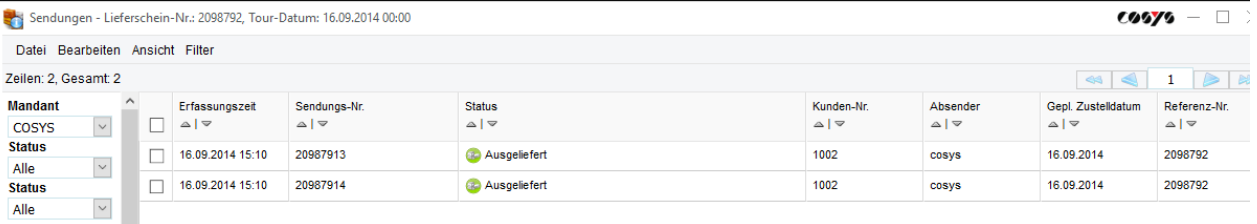

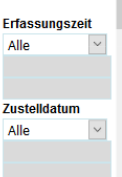

Sendungs-Nr.

COSYS Ident GmbH, Am Kronsberg 1, 31188 Holle Tel.: +49 5062 900 0 E-Mail: vertrieb@cosys.de Seite 15 von 18

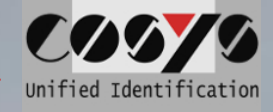

# <span id="page-15-0"></span>**Lieferscheinstatus**

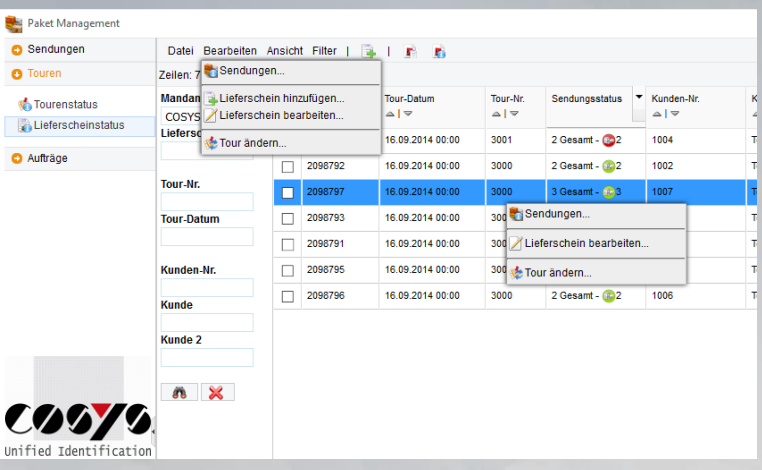

#### Anzeige sämtlicher Lieferscheine unabhängig der Touren.

#### Weitere Funktionen:

- Einsicht zusätzlicher Informationen zu einem Lieferschein und einen zusammengefassten Sendungsstatus der zugehörigen Packstücke

Weitere Funktion:

- Packstückübersicht zu diesem Lieferschein
- (vgl. Tourenstatus Lieferscheinübersicht)

## <span id="page-15-1"></span>**Lieferscheine hinzufügen**

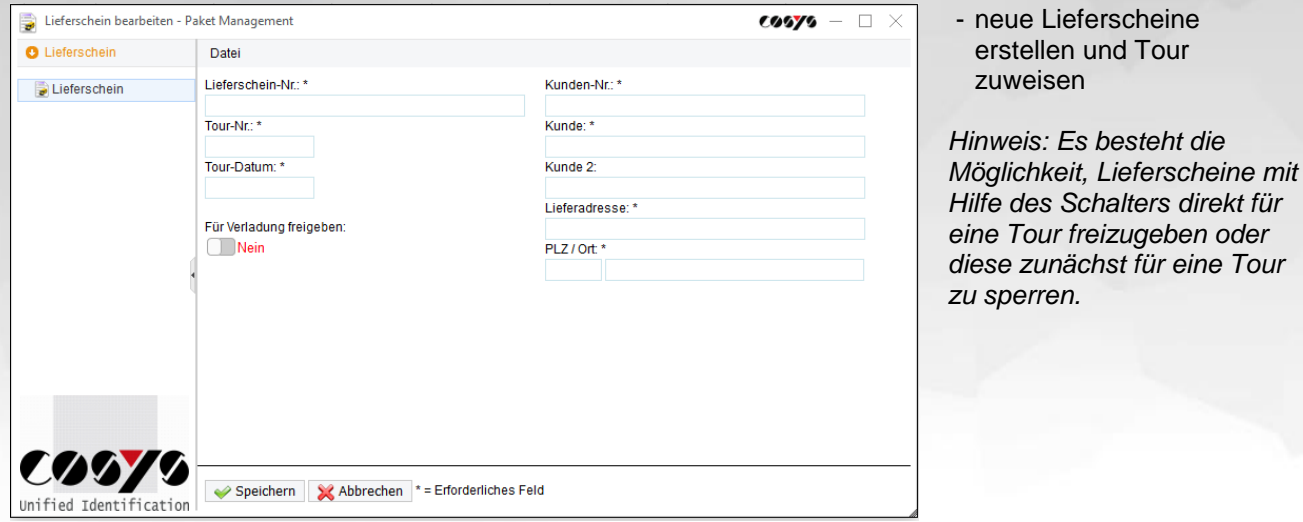

#### <span id="page-15-2"></span>**Lieferscheine bearbeiten**

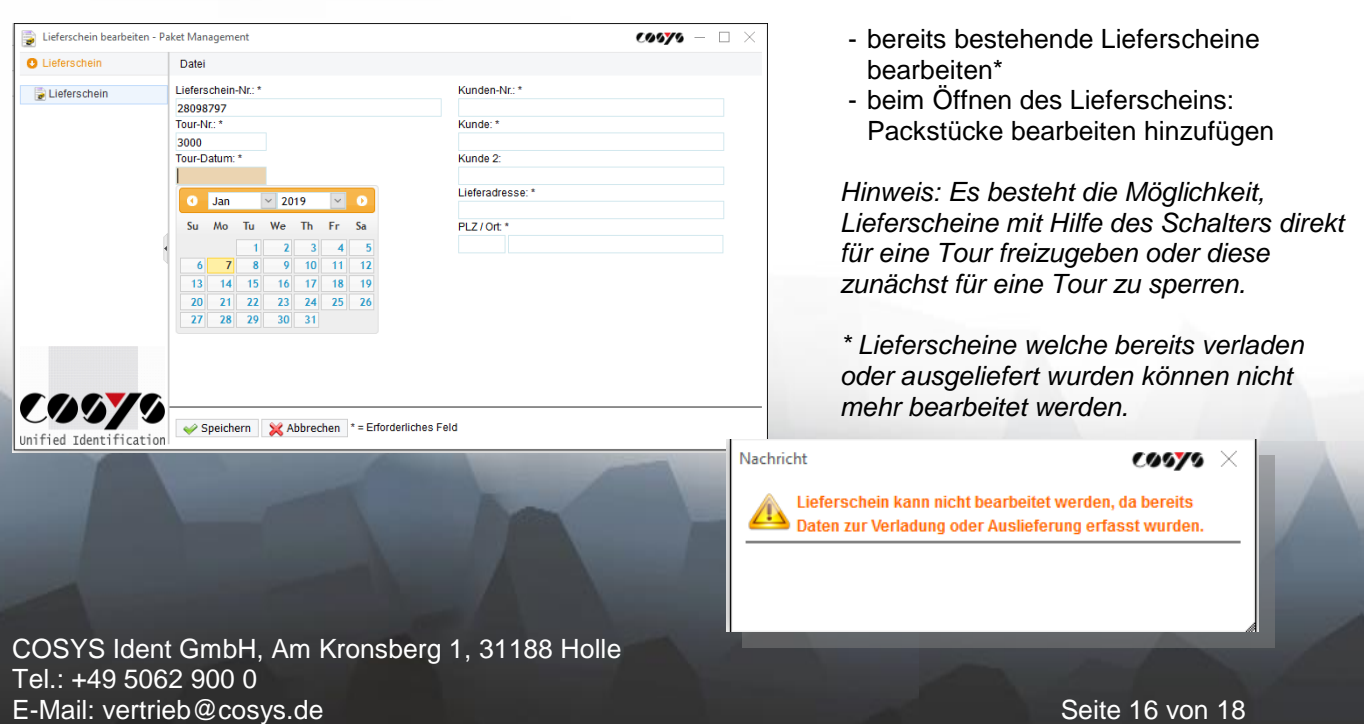

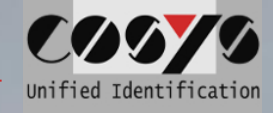

# <span id="page-16-0"></span>**Packstücke bearbeiten, hinzufügen und löschen**

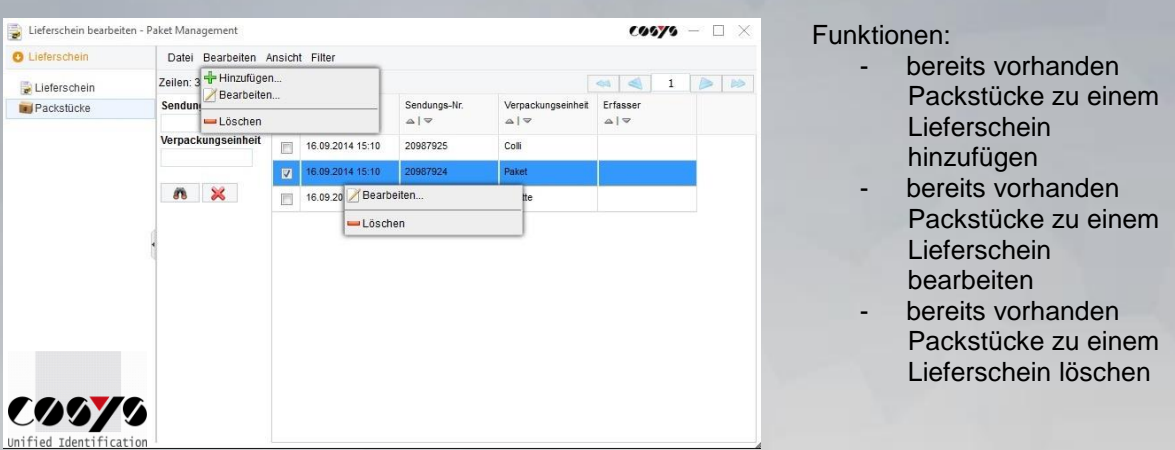

## <span id="page-16-1"></span>**Packstücke hinzufügen / bararbeiten**

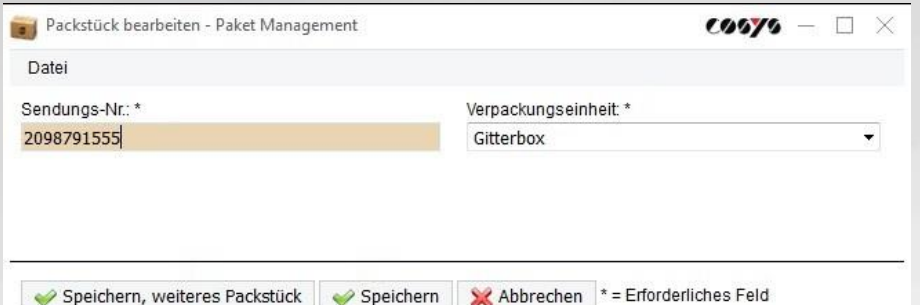

# <span id="page-16-2"></span>**Tour ändern**

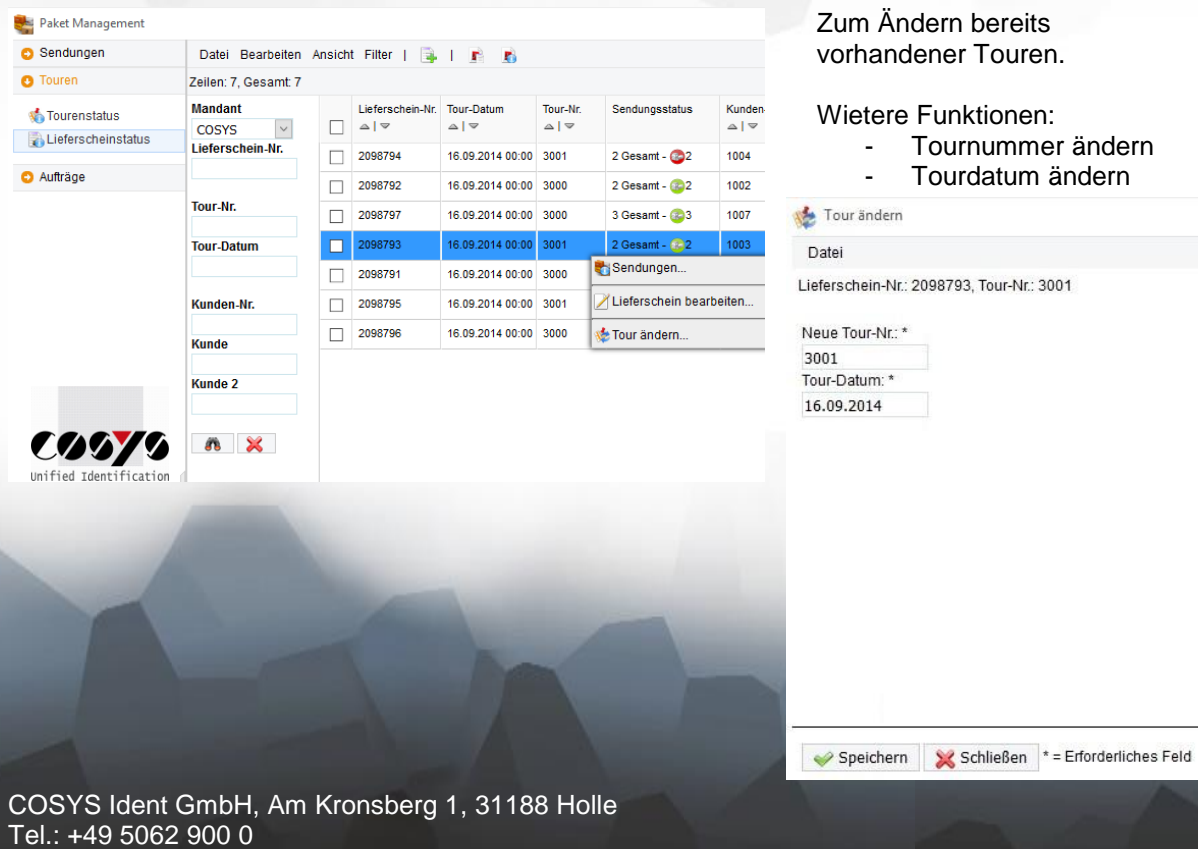

E-Mail: vertrieb@cosys.de Seite 17 von 18

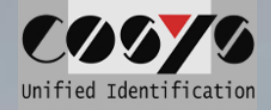

## <span id="page-17-0"></span>**Reports**

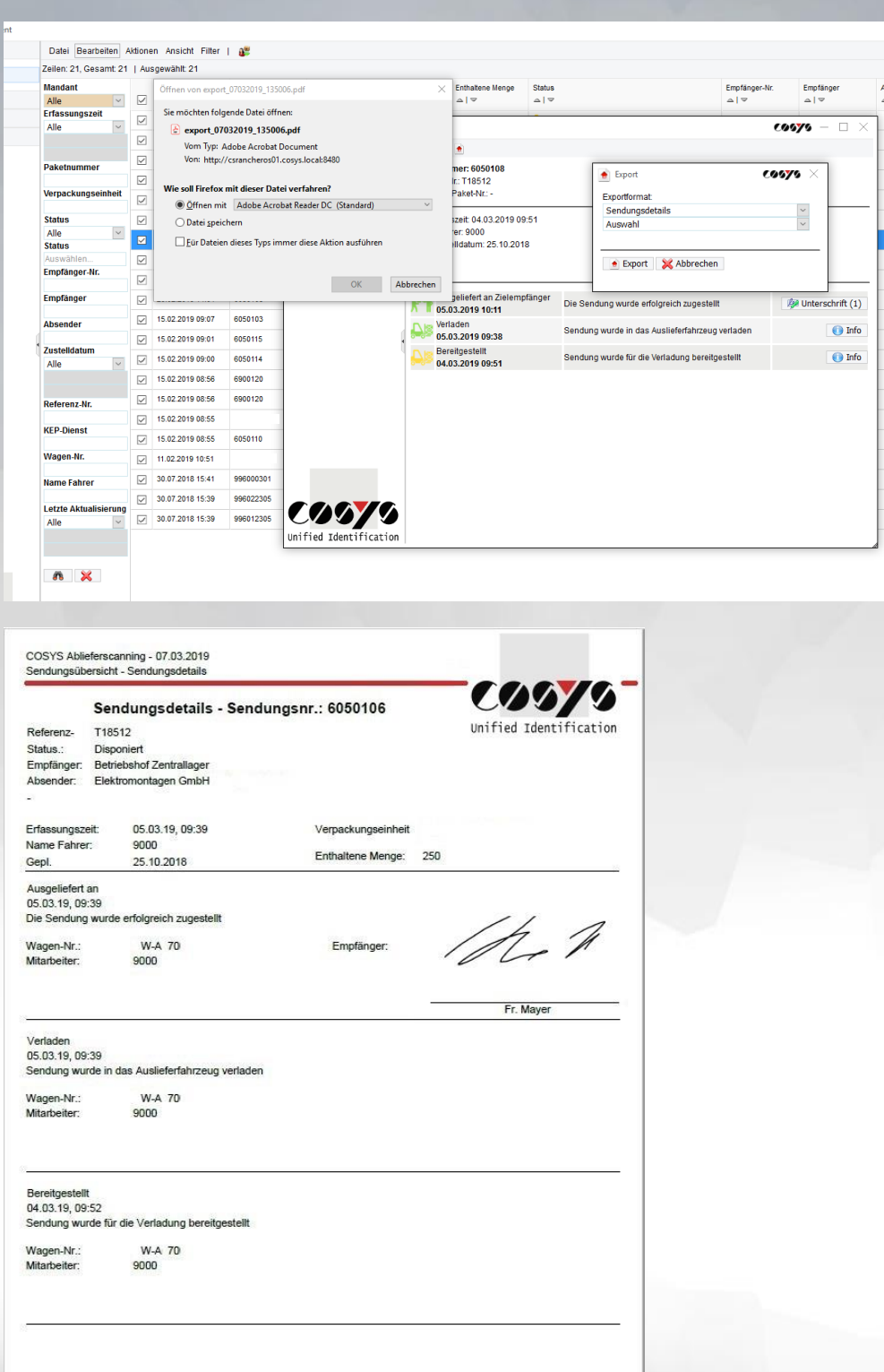

In Fenstern mit den Symbolen

ist es möglich, F. Reports mit den dort zu sehenden Daten (z. B. Lieferscheinübersicht oder Sendungsdetails) zu erstellen und diese beispielsweise als PDF-Datei zu speichern und zu drucken.

Auch andere Ausgabeformate wie xml., csv., oder txt. sind möglich.

Seite 1 von 1

COSYS Ident GmbH, Am Kronsberg 1, 31188 Holle Tel.: +49 5062 900 0 E-Mail: vertrieb@cosys.de Seite 18 von 18